*nem talál választ a kérdéseire, és a "Tanácsok" pontban található utasítások nem teszik lehetővé a televízióval kapcsolatban felmerült probléma megoldását, kérje a Philips cég márkaszervizének vagy a helyi ügyfélszolgálati központ segítségét. Lásd a mellékelt füzetet*

*a világban megtalálható*

*gyári számot.*

*Gyári szám:*

*Típus : 37PF7320*

*42PF7320 42PF7420*

*42PF5320*

*50PF7320 42PF5620*

*37PF5320*

*garanciális szolgáltató központokra vonatkozó információkkal. Figyelem: mielőtt segítségért fordulna, kérjük, hogy olvassa le a televíziókészülék hátoldalán vagy a dobozon található típusszámot és*

# **Bevezetés**

Új televíziót vásárolt. Köszönjük a márkánk iránti bizalmát. Kérjük, a készülék által nyújtott szolgáltatások megismerése érdekében figyelmesen olvassa el a használati útmutatót. Reméljük, hogy technológiánkat teljes megelégedéssel fogja használni.

## **Tartalomjegyzék** *Segítségre van szüksége? Ha a jelen használati utasításban*

#### **Üzembehelyezés**

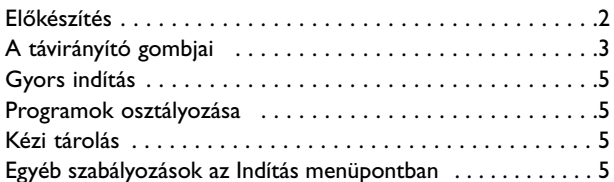

#### **Használat**

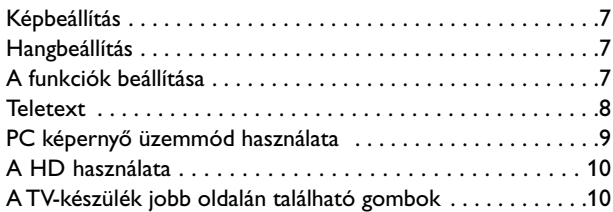

## **Egyéb készülékek csatlakoztatása**

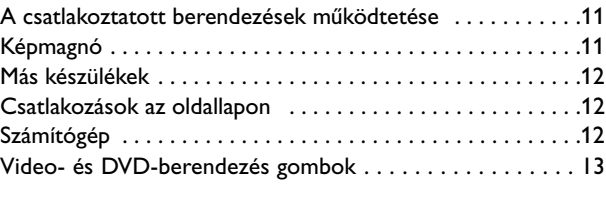

## **Hasznos tudnivalók**

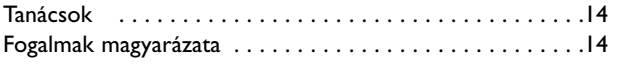

#### **Újrafelhasználási irányelv**

 $\overleftrightarrow{a}$  Ezen termék csomagolását úgy tervezték, hogy újra hasznosítható legyen. Forduljon a helyi hatósághoz a használatból való megfelelő kivonás ügyében!

## **Elhasznált termék kivonása a használatból**

Az Ön készülékét jó minőségű anyagokból és alkatrészekből tervezték és gyártották, amelyek újra bekerülhetnek a gyártási ciklusba és újra felhasználhatók.

Ha az áthúzott szemétgyűjtő tartály szimbólumát látja a termékhez csatolva, az azt jelenti, hogy a termék megfelel a 2002/96/EC számú európai direktívának. Kérjük, tájékozódjon az elektromos és elektronikus háztartási készülékek számára létesített helyi elkülönített gyűjtőrendszerekről, valamint kérjük, hogy a helyi szabályoknak megfelelően járjon el, és ne dobja ki elhasznált készülékeit a szokásos háztartási hulladékkal együtt! Régi elektronikai berendezéseinek előírás szerinti megsemmisítése segít megelőzni a környezetre és az egészségre esetleg káros negatív hatásokat.

## *A képernyő tisztítása*

*Ne törölje vagy dörzsölje a képernyőt olyan anyaggal, ami megsértheti az üveget. Ne használjon poros ruhát vagy kémiai szereket. Ne érintse a képernyőt puszta vagy zsíros kézzel (némely kozmetikai készítmény ártalmas lehet a képernyőre). Húzza ki a hálózati csatlakozót mielőtt tisztítani kezdi a képernyőt. Amikor a felület piszkos lesz, törölje le finoman vattával vagy más puha anyaggal. Ne használjon acetont, toluolt vagy alkoholt, mert ezek a szerek sérülést okozhatnak. Ne használjon folyékony tisztítószereket vagy aerozolos termékeket. A képernyőre kerülő vízcseppeket törölje le, amilyen gyorsan csak lehet, amennyiben ezek hosszútávon a képernyőn maradnak deformációt és színvesztést okozhatnak.*

## *Figyelmeztetés a képernyőn folyamatosan jelenlévő képrészletekkel kapcsolatosan*

*Ezok a képrészletek, amelyek hosszú időn keresztül a képernyő egyazon helyén láthatók, nyomot hagyhatnak a képernyően. Ezt a foszfor beégésének nevezzük. A képernyő normál használata során folyamatosan változó, mozgó képek jelennek meg.*

# **Előkészítés**

#### & **Asztali alátételem** Az alátét beállítására vonatkozó utasításokhoz lásd a mellékelt lapot.

*Megjegyzés: más (a leszállított készletbe nem tartozó) alátétek kiegészítésként szállíthatók. Érdeklődjön az eladónál.*

é Állítsa fel vagy függessze fel a televíziókészüléket a kívánt helyre, de olyan módon, hogy ne legyen akadályoztatva a levegő szabad cirkulációja a szellőzőrácsokon keresztül.

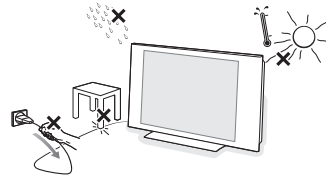

Veszélyes szituációk keletkezésének kizárása érdekében nem megengedhető nyílt láng (például égő gyertyák) jelenléte a televíziókészülék közvetlen közelében. Kerülni kell, hogy a hőforrások, a közvetlen napsugárzás, csapadék vagy egyéb nedvesség a televízióra közvetlenül fejtsenek ki hatást. Ki kell zárni, hogy a készülékbe nedvesség-cseppek vagy kifröccsent víz kerüljön, ezért tilos rajta elhelyezni bármilyen olyan tárgyat, amely folyadékkal van megtöltve (például vázákat).

**B** Illessze az antenna dugós csatlakozóját a készülék hátsó oldalán található antennahüvelybe 7<sup>-</sup>! A képminőség javítása érdekében használja a készülékhez biztosított árnyékolt kábelt!

**6** Csatlakoztassa a mellékelt hálózati csatlakozózsinórt a televíziókészülék alsó részén található aljzathoz és a 220-240V 50-60 Hz-es hálózati konnektorhoz. Óvja a hálózati csatlakozókábelt a sérüléstől, mert a sérült kábel tüzet és áramütést okozhat, ne tegyen nehéz tárgyat a hálózati csatlakozókábelre.

## ( **Távirányítás**:Távolítsa el az elemről a fóliát a távirányító üzembehelyezéséhez.

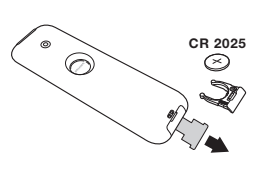

*A készülékkel szállított elem nem tartalmaz sem higanyt, sem nikkel-kadmiumot a környezet védelme érdekében. Ügyeljen arra, hogy az elhasznált elemeket ne dobja ki, hanem vegye igénybe a*

*rendelkezésére álló újrafelhasználási lehetőségeket (érdeklődjön kereskedőjénél).*

§ A televíziókészülék üzembe helyezéséhez nyomja meg az áramellátás gombot (!). Egy zöld jelzőfény kezd világítani, majd a képernyő bekapcsol. Ekkor keresse meg a gyors telepítéssel foglalkozó fejezetet az 5. oldalon. Ha a televíziókészülék készenléti állapotban van (piros jelzőfény), nyomja meg a távirányító **-P+** gombját.

*A távirányító használata közben a jelzőfény villog.*

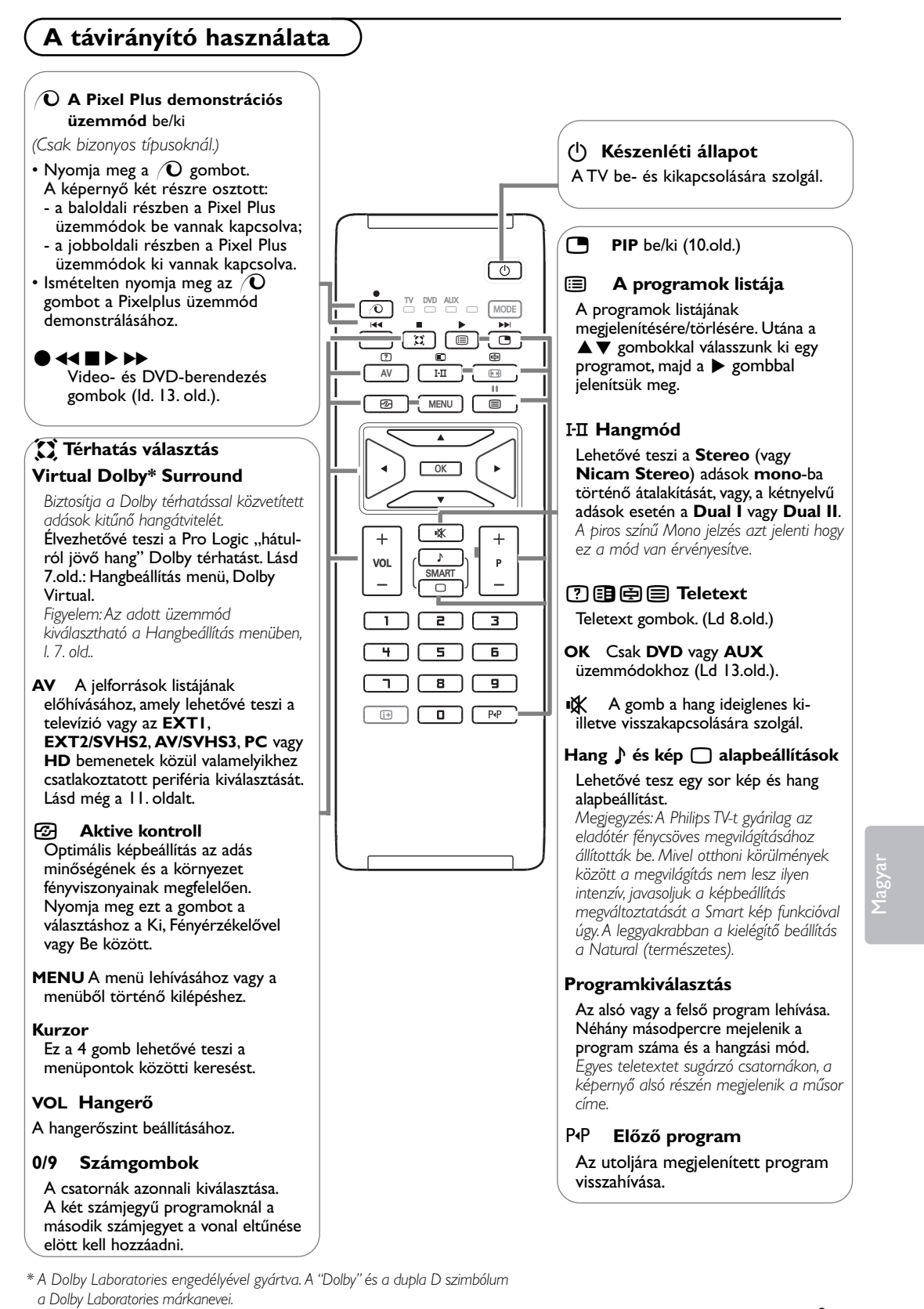

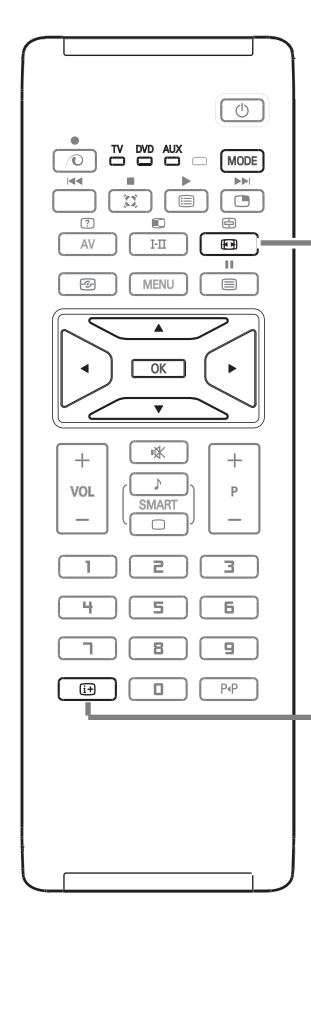

**MODE\*** Nyomja meg ezt a gombot a **TV**, **DVD** és **AUX** üzemmódok közötti átkapcsoláshoz.

## **F<sub>R</sub>** 16/9-es formátum

A kép sugárzása 16:9 formátumban (széles képernyő) vagy 4:3 (hagyományos képernyő) történhet.A 4:3-as kép alsó és felső részén néha fekete csík látható (széles formátum).

Ez a fukció eltünteti a fekete csíkokat és lehetővé teszi a legmegfelelőbb kép ábrázolását.

#### **Az egyes formátumok használata**

A kurzor balra/jobbra mozgatásával választhat a következő formátumot választhatja ki: 4:3, 14:9 képformátum, 16:9 képformátum, Nagy Felirat, Superszéles és Szélesvásznú.

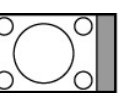

# **4:3**

A kép 4:3 formátumban reprodukálódik, a képernyő két oldalán fekete csík látható.

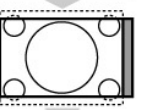

## **14:9 képformátum**

A kép 14:9 formátumban reprodukálódik, a két oldalon nem túl széles fekete csík marad.

#### **16:9 képformátum**

A kép 16:9 formátumban reprodukálódik. Ez a beállítás akkor használandó, ha a széles formátumban sugárzott képet akarunk nézni.

## **Nagy Felirat**

A kép 4:3 formátumban reprodukálódik a képernyő egész felületén és a felíratok láthatóak maradnak.

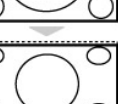

#### **Superszéles**

A kép 4:3 formátumban reprodukálódik a képernyő egész felületén.

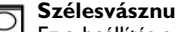

## Ez a beállítás a 16:9 arányban sugárzott képek megfelelő

arányainak visszaállítását teszi lehetővé. *Vigyázat: A 4:3 formátumban reprodukált kép horizontálisan*

*szélesedik ki.*

#### i **Képernyő információk / állandó számok**

Naciśnij ten przycisk, aby wyświetlić informacje (jeżeli są one dostępne) dotyczące wybranego kanału i programu telewizyjnego.A programhely állandó kijelzéséhez 5 másodpercig tartsa nyomva.

## **\* Az üzemmód kiválasztása**

A TV távvezérlõjével működtethető a termékskálánk legtöbb audio- és videokészüléke: Nyomja meg a **MODE** gombot a kívánt üzemmód kiválasztásához: **DVD** vagy **AUX** (VCR). A távirányító fényjelzőjének a világítása jelzi a választott üzemmódot. Ha a választott üzemmód aktiválása elmarad, akkor a fényjelző 20 másodperc múlva automatikusan kikapcsol (visszakapcsol TV üzemmódba). Berendezéstől függően a következő gombokkal rendelkezik: **CO, I-II,**  $\bullet$  $\bullet\bullet\bullet\bullet\bullet\bullet\bullet$ **, OK, MENU**, kurzor, **-P+**, számgombok, [i+], P+P.

# **Gyors indítás**

A tévékészülék első bekapcsolásakor egy menü jelenik meg a képernyőn. Ez a menü arra szólítja Önt fel, hogy válassza ki a megfelelő országot és nyelvet.

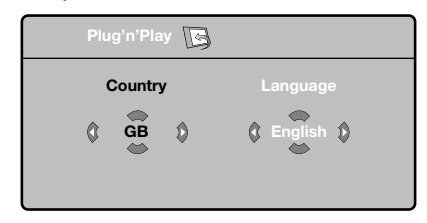

*Ha a menü nem jelenik meg, nyomja MENU gombot a megjelenítéséhez.*

 $\bigcirc$  A távirányító  $\blacktriangle \blacktriangledown$  gombjai segítségével válassza ki az ön országát, majd nyomja meg az  $\blacktriangleright$ gombot.

*Ha az Ön országa nem szerepel a listán, akkor jelölje ki a ". . ." választást.*

- $\bullet$  Ezután válassza ki az Ön nyelvét a  $\blacktriangle \blacktriangledown$ gombok segítségével, majd nyomja meg az ▶ gombot.
- $\bigodot$  A keresés automatikusan elindul. Minden hozzáférhető tévé- és rádióállomás a memóriában van.A művelet néhány percig tart. A kijelzés mutatja a keresés folyamatát és a megtalált programok számát.A keresés befejezésekor a kijelzés eltűnik.

*Ha ki akar lépni vagy meg akarja szakítani a keresést, nyomja meg a MENU gombot. Ha egy programot sem talált, olvassa el a 14. oldalon található tanácsokat.*

## **Programok osztályozása**

& Nyomja meg a **MENU** gombot. Ekkor a TV Menü megjelenik a képernyőn.

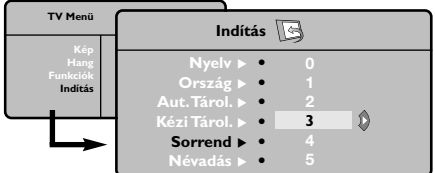

### **4 ATS (Automatic Tuning System)**

Ha a tévéállomás vagy a kábelhálózat továbbítja az automatikus besorolást, akkor a programok számozása helyes lesz. Ekkor befejeződik a beállítás.

Ellenkező esetben, a **Fajta** menüpont segítségével újra kell a programokat számozni.

( **ACI (Automatic Channel Installation)** Automatikus csatorna indítást (ACI – Automatic Channel Installation) közvetítő kábelrendszer vagy TV-csatorna detektálása esetén a keresés leáll és megjelenik a programlista.ACI közvetítés nélkül a csatornák az Ön által kiválasztott nyelvnek illetve országnak megfelelően kerülnek számozásra. A Rendszerezés funkció segítségével újra megszámozhatja a csatornákat.

*Egyes tévéállomások vagy kábelhálózatok a saját osztályozási paramétereiket használják (régió, nyelv...*). Ebben az esetben a ▲▼ gombok *segítségével választhatja ki a programokat, majd a* π *gomb segítségével tárolhatja választását.*

- é A kurzor segítségével válassza ki a **Indítás**, majd majd a **Sorrend** menüpontot.
- **<sup>■</sup>** Válassza ki az átvinni kívánt programot a ▲▼ gombok segítségével, majd tárolja a ▶ gomb megnyomásával.
- **4 Ezután a ▲ ▼ gombok segítségével válassza ki** az új programszámot, majd tárolja a p megnyomásával.
- $\bigcirc$  A  $\bigcirc$  és  $\bigcirc$  műveletet annyiszor ismételje meg, ahány programot újra akar számozni.
- **6** Ha ki akar lépni a menüből, nyomja meg a  $[i]$ gombot.

Plug & Play

## **Kézi tárolás**

Ez a menüpont lehetővé teszi a programhelyek egyenként történő bevitelét a memóriába.

& Nyomja meg a **MENU** gombot.

é A kurzor segítségével jelölje ki az Indítás, majd a **Kézi Tárol.** menüpontokat:

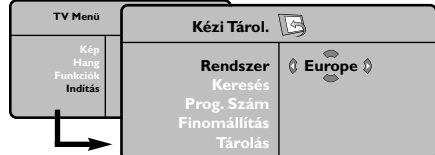

- $\bigodot$  Rendszer: jelölje ki Európát (automatikus szabványérzékeléssel\*) vagy Nyugat-Európát (**BG** szabvány), Kelet-Európát (DK szabvány), az Egyesült Királyságot (I szabvány) vagy Franciaországot (LL' szabvány).
	- *\* Franciaországot kivéve (LL' szabvány), ahol a keresés kizárólag Franciaország kiválasztásával történik.*
- **4 Keresés:** Nyomja meg a ▶ gombot. A keresés elkezdődik. Minden egyes program megtalálásakor a keresés leáll és megjelenik a program neve (ha van ilyen). Folytassa a keresést. Ha ismeri a kívánt műsor frekvenciáját, akkor üsse be közvetlenül a számát a számgombok segítségével. *Ha egyetlen programot sem talál, akkor olvassa el a14. oldalon található tanácsokat.*
- **6** Prog. Szám: üsse be a kívánt számot a  $\blacktriangleleft$ vagy számgombok segítségével.
- § **Finomállítás**: ha a vétel nem megfelelő, szabályozza be a <>>sembok segítségével.
- $\bigcirc$  **Tárolás**: nyomja meg a ▶ gombot.A program tárolása megtörtént.
- $\odot$  A  $\odot$  és  $\odot$  műveletet annyiszor ismételje meg, ahány programot be akar vinni a memóriába.
- $\Omega$  **Kilépéshez**: nyomja meg a  $\overline{1}$  gombot.

## **Egyéb beállítások az Indítás menüpontban**

- & Nyomja meg a **MENU** gombot és jelölje ki az **Indítás** menüpontot.
- é **Nyelv**: ha meg akarja változtatni a menükijelzés nyelvét.
- **8 Ország**: ha ki akarja választani az Ön országát. *Ennek a beállításnak a keresésben, a programok automatikus osztályozásában és a teletext kijelzésében van szerepe. Ha az Ön országa nem szerepel a listán, akkor jelölje ki a ". . ." választást.*
- **4 Aut. Tárol.**: az Ön körzetében fogható programhelyek automatikus keresése. Ha a tévéállomás vagy a kábelhálózat továbbítja az automatikus besorolást, akkor a programok számozása helyes lesz. Ellenkező esetben, a Fajta menüpont segítségével újra kell a programokat számozni (l. 5. oldal.).

*Egyes tévéállomások vagy kábelhálózatok a saját osztályozási paramétereiket használják (régió, nyelv...). Ebben az esetben a* ▲▼ *gombok segítségével választhatja ki a programokat, majd a*

π *gomb segítségével tárolhatja választását. Ha ki akar lépni vagy meg akarja szakítani a keresést, nyomja meg a MENU gombot. Ha egy programot sem talált, olvassa el a 14. oldalon található tanácsokat.*

- ( **Névadás**:A programoknak és külső csatlakozásoknak nevet is adhat.A kijelzett név mezejébe (5 leütés) való belépéshez használja a  $\blacklozenge$ , a karakterek kiválasztásához pedig a  $\blacklozenge$ gombokat. A név beírása után a < gomb megnyomásával léphet ki.A név tárolva van. *Megjegyzés: beállításkor, az azonosítójel vételekor, a programok automatikusan nevet kapnak.*
- § Ha ki akar lépni a menüből, nyomja meg a  $[i+]$ gombot.

# **Képbeállítás**

**↑** Nyomja meg előbb a MENU, majd a ▶ gombot.Az **Kép** menüpont megjelenik.

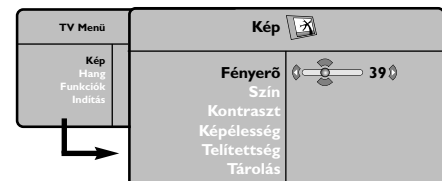

- **@** A  $\blacktriangle$  **v** gombok megnyomásával válasszon ki egy beállítást, és a < → gombok megnyomásával végezze el azt.
- $\bigodot$  A beállítás elvégzése után, válassza a Tárolás menüpontot, majd a tároláshoz nyomja meg a ► gombot. Ha ki akar lépni, nyomja meg a [i+] gombot.

## **Hangbeállítás**

& Nyomja meg a **MENU** gombot, jelölje ki a Hang-ot  $(\blacktriangledown)$  és nyomja meg a  $\blacktriangleright$  gombot. A **Hang** menüpont megjelenik.

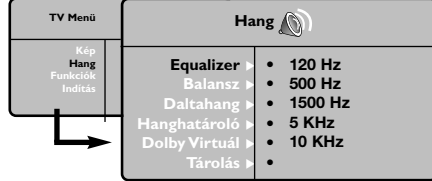

- **@** A **A**  $\blacktriangledown$  gombok megnyomásával válasszon ki egy beállítást, és a < ▶ gombok megnyomásával végezze el azt.
- $\Theta$  A beállítás elvégzése után, válassza a Tárolás menüpontot, majd a tároláshoz nyomja meg a  $\blacktriangleright$  gombot.

*Az equalizerbeállítások tárolásához, nyomja meg a MENU gombot, válassza a Tárolás menüpontot és nyomja meg a* ▶ *gombot.* 

Ha ki akar lépni a menüből, nyomja meg a  $\overline{1+}$ gombot.

## **Az funkciók beállítása**

& Nyomja meg a **MENU** gombot, jelölje ki a Funkciókat  $(\blacktriangledown)$  és nyomja meg a  $\blacktriangleright$  gombot.

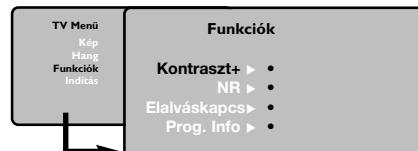

- **O** Így a következőket állíthatja be:
- **Kontraszt +**: a képkontraszt automatikus beállítása, amely a kép sötét részét még sötétebbé teszi.

## **A beállítások leírása:**

- **Fényerő**: a kép fényerejét szabályozza.
- **Szín**: a szín telítettségét szabályozza.
- **Kontraszt**: a világos és sötét tónusok közötti különbséget szabályozza.
- **Képélesség**: a kép felbontását szabályozza.
- **Telítettség** (Színárnyalat): a színek árnyalatát szabályozza : **Hideg** (kékebb), **Normál**
- (kiegyensúlyozott) vagy **Meleg** (pirosabb). • **Tárolás**: a képbeállítás memorizálása.

## **A beállítások leírása:**

- **Equalizer**: a hangszín beállítására (mélyhangok: 120 Hz-től magashangok: 10 kHz-ig).
- **Balansz**: a bal és jobb oldali hangszórókból jövő hang kiegyensúlyozása.
- **Deltahang**: a különböző programok és EXT csatlakozások közötti hangerő eltérések kiegyenlítését teszi lehetővé. Ez a beállítás a 0- 40 közötti programokra és az EXT csatlakoztatásokra vonatkozik.
- **Hanghatároló** (automatikus hangszintező): automatikus hangerő szabályozás, amely határolja a hangerő növekedést, különösen egy másik programra történő átkapcsoláskor vagy hirdetéseknél.
- **Dolby Virtuál:** Háttérhanghatás aktiválásához és kikapcsolásához.
- *Ezeket a beállításokat a* Q *nyomógombbal is elérhetjük.*
- **Tárolás**\*: a hangbeállítások eltárolása.

- **NR** (Zajcsökkentés): rossz vétel esetén csökkenti a kép zajszintjét (szemcsés kép).
- **Elalváskapcs** *(csak bizonyos típusoknál)*: Lehetővé teszi annak az időtartamnak a beállítását, amelynek elteltével a tévékészülék automatikusan készenléti üzemmódba kapcsol át.
- **Prog. Info**: a PIP méretének és helyzetének beállítására szolgál.
- Ha ki akar lépni, nyomja meg a [i+] gombot.

# **Teletext**

A teletext egy újsághoz hasonlatos információs rendszer, amelyet egyes csatornák sugároznak. Segítségével a nagyothallók vagy az adás nyelvét nem ismerők feliratozva nézhetik a műsorokat (a kábeltévé műsorát és a műholdas adásokat...).

 $\overline{\phantom{a}}$ 

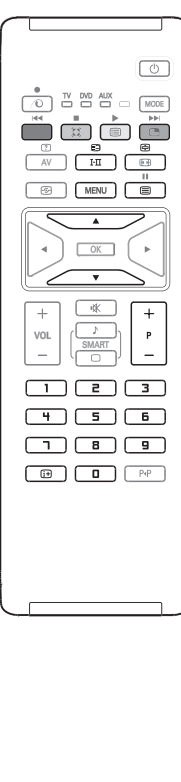

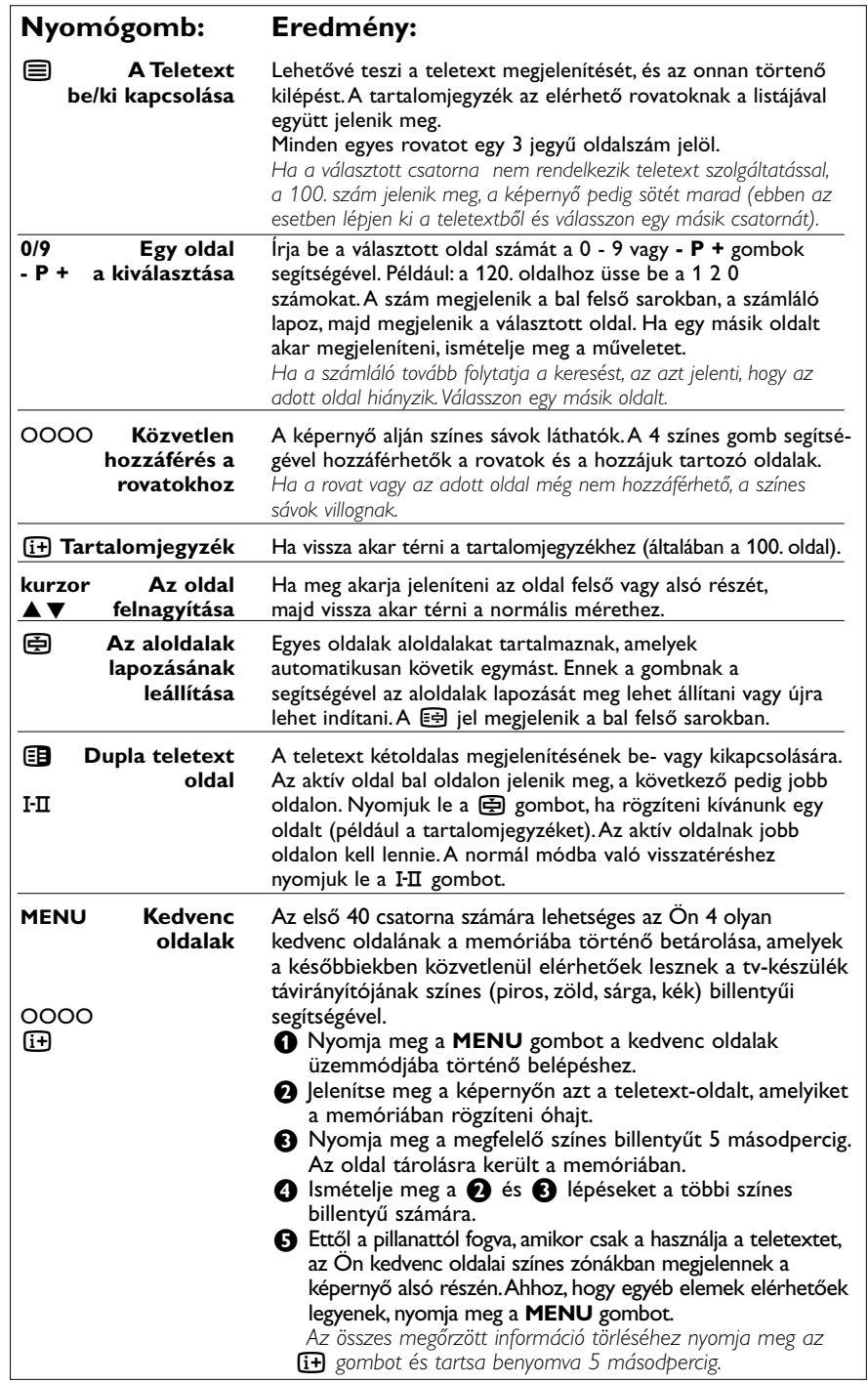

## **A TV-készülék jobb oldalán található gombok**

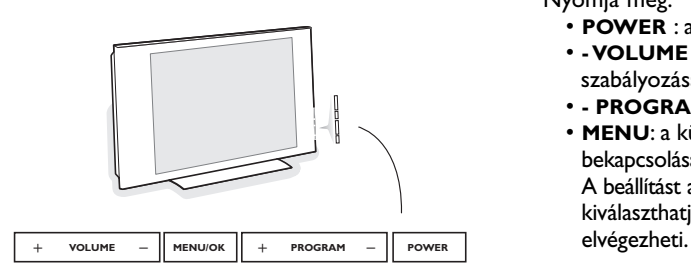

Ha távirányítója esetleg elvész, vagy eltörik, az alapvető beállítást a készülék jobb oldalán található gombok segítségével is elvégezheti.

# **PC monitor üzemmód használata**

#### **Megjegyzés:**

- a televíziós készüléknek PC-monitorként történő használatakor előfordulhatnak gyenge zavarok, átlós irányú vonalak formájában. Ezek a zavarok külső elektromágneses hatásokra jelentkeznek és nem fejtenek ki hatást a berendezés műszaki jellemzőire.
- a működési mutatók javítása érdekében ajánlott kiváló minőségű DVI/VGA kábel és jó minőségű zajelnyomó szűrő használata.

## A televíziókészülék számítógép monitorként is használható.

*Ehhez előbb el kell végeznie a csatlakoztatást a számítógéppel, valamint be kell állítania a képernyő felbontását (lásd a 12. oldalt).*

- & Nyomja meg a távirányító **AV** gombját a Jelforrások listájának előhívásához.
- é A kurzort fel/le mozgatva válassza ki a **PC**-t, ezt követően mozgassa a kurzort jobbra a televízió PC üzemmódba történő átkapcsolásához.
- $\bigodot$  A televízió üzemmódba történő visszatéréshez ismételje meg az  $\bigcirc$  és  $\bigcirc$  lépéseket, azonban válassza a tv-t.

## **A PC menük használata**

A képernyő PC üzemmódban használható, specifikus beállításainak eléréséhez nyomja meg a **MENU** gombot.A beállításokhoz használja a kurzort (a beállításokat automatikusan tárolja a készülék):

## **Kép:**

- **Fényerõ/Kontraszt**: a fényerő és a kontraszt beállításához.
- **Vízszintes/Függőleges**\*: a kép vízszintes és függőleges elhelyezkedésének beállításához.
- **Telítettség** (Színárnyalat): a színek beállításához (meleg, normál vagy hideg).

## **Audió kivál.:**

A televízió hangforrásának kiválasztására szolgál (PC vagy TV).

• **POWER** : a készülék be- vagy kikapcsolása. • **- VOLUME +** : a készülék hangerejének

A beállítást a **- P +** gombok segítségével kiválaszthatja, a - **VOLUME** + gombbal pedig

• **- PROGRAM +** : a programhelyek kiválasztása. • **MENU**: a különböző menüpontok ki- vagy

#### **Funkciók:**

Nyomja meg:

szabályozása.

bekapcsolásához.

- **Szakasz/Óra**\*: kiiktatja a vízszintes (**Szakasz**) és függőleges (**Óra**) csíkokat a képből.
- **Formátum**: széles képernyő és a PC eredeti formátuma közötti választás.
- **Prog. Info**: a PIP képernyő méretének és elhelyezkedésének beállítása.
- **Autom. beáll**\* : a kép elhelyezkedésének automatikus beállítása.

## **Gyári beállítás:**

Visszaállítja a gyári alapbeállításokat (default beállítások).

*\* Ez a beállítás nem érhető el, amikor a számítógép a DVI bemenetre van csatlakoztatva.*

# **HD üzemmód**

A HD (nagyfelbontású) üzemmód lehetőséget biztosít a DVI bemeneten keresztül élesebb és tisztább kép eléréséhez, amennyiben Ön olyan berendezést használ, amely nagyfelbontású jelet képes biztosítani.

*Mindenekelőtt a HD készüléket kell csatlakoztatnia (l. 12. oldal).*

- & Nyomja meg a távirányító **AV** gombját a Jelforrások listájának előhívásához.
- é A kurzort fel/le mozgatva válassza ki a HD-t, ezt követően mozgassa a kurzort jobbra a televízió **HD** (nagyfelbontású) üzemmódba történő átkapcsolásához.*.*
- $\bigodot$  A televízió üzemmódba történő visszatéréshez ismételje meg az  $\bigcirc$  és  $\bigcirc$  lépéseket, azonban válassza a **TV**-t.

## **A HD üzemmód menüjének használata**

Nyomja meg a **MENU** gombot a HD üzemmód speciális beállításaihoz történő hozzáféréshez.A kurzor segítségével végezze el a szükséges beállításokat (a beállítások automatikusan mentésre kerülnek):

## **Kép**

- **Fényerő**: a kép fényerejét szabályozza.
- **Szín**: a szín telítettségét szabályozza.
- **Kontraszt**: a világos és sötét tónusok közötti különbséget szabályozza.
- **Képélesség**: a kép felbontását szabályozza.
- **Telítettség** (Színhőmérséklet): a színek árnyalatát szabályozza : **Hideg** (kékebb), **Normál** (kiegyensúlyozott) vagy **Meleg** (pirosabb).
- **Tárolás**: a képbeállítás elmentése.

## **Hang**

- **Equalizer**: a hangszín beállítására (mélyhangok: 120 Hz-től magashangok: 10 kHz-ig).
- **Balansz**: a bal és jobb oldali hangszórókból jövő hang kiegyensúlyozása.
- **Deltahang** (Hangerő kiegyenlítése): a különböző programok és EXT csatlakozások közötti hangerő eltérések kiegyenlítését teszi lehetővé. Ez a beállítás a 0-40 közötti programokra és az EXT csatlakoztatásokra vonatkozik.
- **Hanghatároló**: automatikus hangerő szabályozás, amely határolja a hangerő növekedést, különösen egy másik programra történő átkapcsoláskor vagy hirdetéseknél.
- **Dolby Virtual:** Háttérhanghatás aktiválásához és kikapcsolásához. *Ezeket a beállításokat a* Q *nyomógombbal is elérhetjük.*
- **Tárolás**\*: a hangbeállítások eltárolása.

#### **Funkciók**

- **Elalváskapcs**: Lehetővé teszi annak az időtartamnak a beállítását, amelynek elteltével a tévékészülék automatikusan készenléti üzemmódba kapcsol át.
- **PIP**: a PIP méretének és helyzetének beállítására szolgál.
- **Vízsz. mozgatás**: a kép helyzetének vízszintes irányú beállítására szolgál.

**PC vagy HD üzemmódban PIP használata**

*(Csak bizonyos típusoknál.)*

PC vagy HD üzemmódban lehetősége nyílik a képernyőn külön ablakot nyitni, amelynek segítségével megnézheti a tévécsatornákat.A PIP funkció lehetővé teszi, hogy egy kisebb méretű képernyőt illesszen be, amelyen a televízió csatornáit kísérheti figyelemmel.

*Figyelem: a PIP funkció csak akkor érhető el ha a számítógép vagy a HD készülék a DVI bemenetre van csatlakoztatva és az esetben működik, ha a PC vagy HD rendelkezik digitális kimenettel (DVI OUT a DVI IN). L.12.old.*

& Nyomja meg a æ gombot, hogy megjelenjen a PIP képernyő.A televízió képernyője egy beillesztett, kisméretű ablakban lesz látható.

 $\bullet$  Nyomja meg ismételten a  $\bullet$  gombot az ablak méretének megváltoztatásához, a kettős képernyőre kapcsoláshoz, illetve a PIP kikapcsolásához.

" A **-P+** gombbal válthat a PIP képernyőn megjelenő programok között.

*Figyelem: nincs audio választási lehetőség a HD PIP módban.*

## **Egyéb készülékek csatlakoztatása**

A televíziós készülék a külső készülékek csatlakoztatásához két csatlakozó aljazattal rendelkezik a készülék hátulsó paneljén (**EXT1** és **EXT2**), továbbá vannak oldalsó csatlakozók. Nyomja meg az **AV** gombot a távirányítón a Jelforrások listájának megjelenítéséhez és a televízió, vagy az **EXT1**, **EXT2/SVHS2**, **AV/SVHS3**, **PC** vagy **HD** bemenetek közül valamelyikhez csatlakoztatott külső készülék kiválasztásához..

*Az EXT1 csatlakozónak van audio és video kimenete / bemenete és RGB -bemenete.*

*Az EXT2 csatlakozónak van audio és video kimenete / bemenete és S-VHS -bemenete.*

*Az oldalsó csatlakozók az audio-bemenetek, a CVBS/S-VHS bemenetek és a fejhallgató számára szolgáló kimenet..*

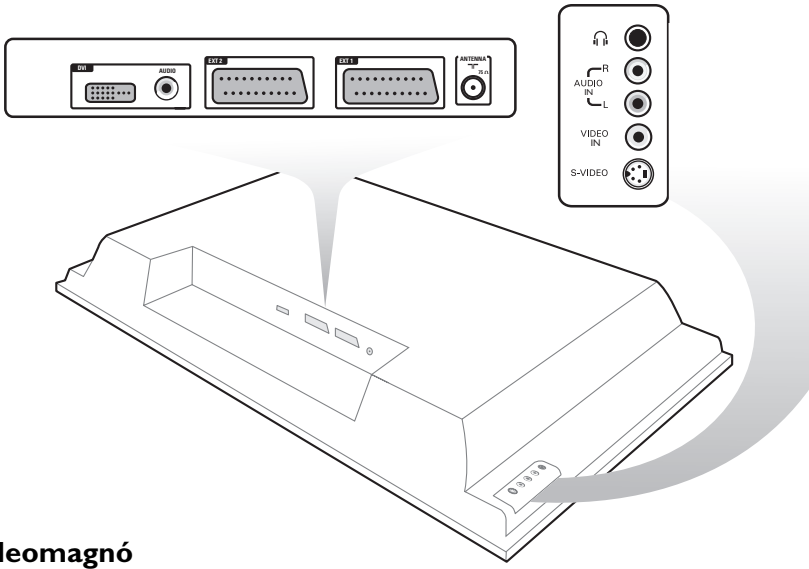

## **Videomagnó**

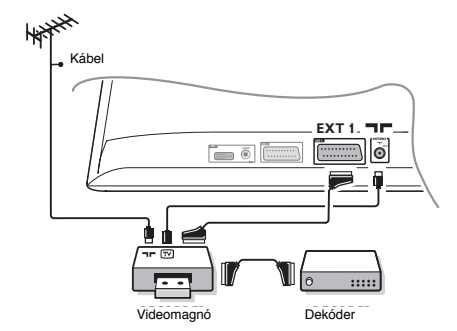

A mellékelt ábra szerint kösse össze a videomagnót a televízióval. Használjon jó minőségű EURO-csatlakozózsinórt. *Ha a videomagnón nincs EURO-csatlakozó, a televízióval való összeköttetés csak az RF kábelen keresztül valósítható meg. A televízió 0-ás programját a videomagnó tesztjelére kell hangolni (lásd a Tárolás fejezetet, 5. old.). A videomagnó képének megjelenítéséhez nyomja meg a* **0** *gombot.*

#### **Videomagnó és dekóder**

A videomagnó második EURO-csatlakozójára kösse a dekódert. Ezáltal a kódolt adásokat is felveheti.

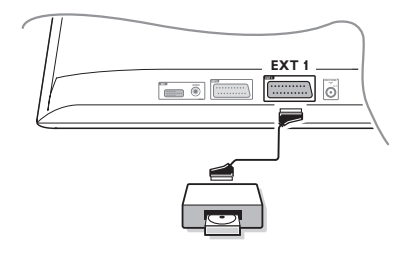

# **Más készülékek Műholdvevő, DVD, dekóder, videolejátszó, játékok...**

A csatlakoztatást a mellékelt ábra szerint végezze el. Az **EXT1** bemenet olyan berendezések csatlakoztatására szolgál, mint a digitális dekóder, a játékok, videómagnetofonok, DVD-lejátszók (RGB kimenettel), valamint egyéb berendezések..

## **A csatlakoztatott készülékek kiválasztása**

Nyomja meg a távirányító **AV** gombját az **EXT1** kiválasztásához.

## **Csatlakozások az oldallapon**

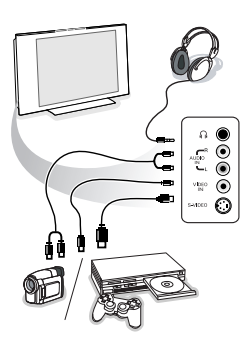

## Végezze el az itt látható csatlakoztatásokat.

A **AV** gomb segítségével válassza az **AV/S-VHS3** bemenetet. *Monó készülék esetében a hangot továbbító jelet az AUDIO L (vagy AUDIO R) bemenetre kössük. A hang automatikusan a televízió jobb és bal hangszórójából jön.*

## **Fejhallgató**

## A hangerősséget a **- VOLUME +** gombok segítségével lehet szabályozni.

*A fejhallgató impedanciájának 32 és 600 ohm között kell lenni.*

# **Csatlakozás DVI**

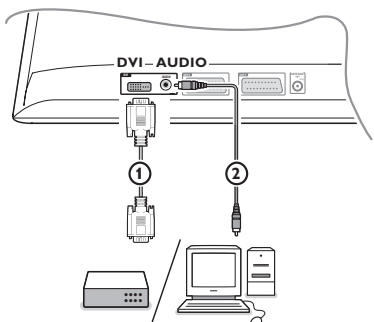

#### A **DVI** csatlakozás a következő televízió és monitor üzemmódokat teszi lehetővé:

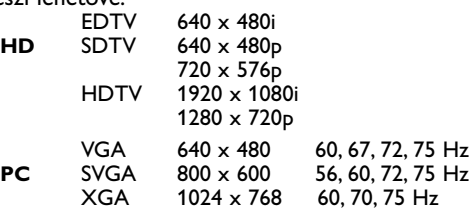

*Megjegyzés:Az optimális felbont ás eléréséhez konfigurálja a számítógépet 1024 x 768, 60 Hz-es felbontásra. Szükség esetén be lehet állítani a kép helyzetét a képernyő közepén, a kurzor* ◆▶, ▲▼ *mozgatásával.* 

## & Válassza ki a külső készülék csatlakozójának típusát (DVD, HDTV, STB, PC, ...), amelyet össze szeretne kötni televíziója **DVI** csatlakozójával.

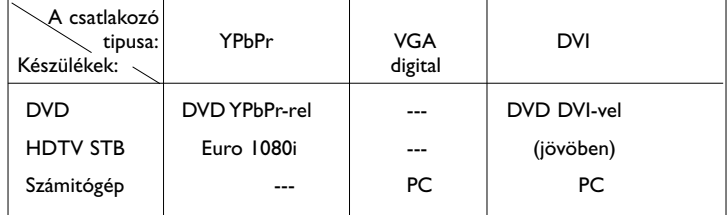

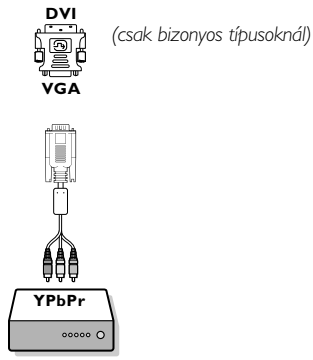

é Ha szükséges, használja a megfelelő adaptert.

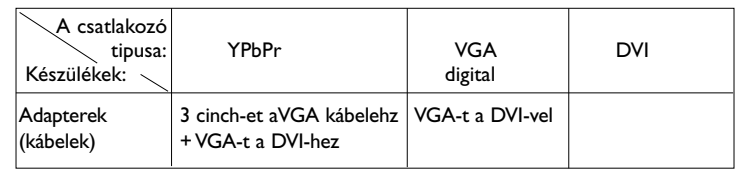

 $\, \, \bullet \,$  Kösse össze készülékét a televízió tetején,  $\, \Omega \,$ -essel jelölt DVI csatlakozóval.

' Csatlakoztassa a 2-es számú audió kábelt a televízió **AUDIO R** (jobb) és **L** (bal) bemeneteibe.

# **DVD-lejátszó és videomagnó**

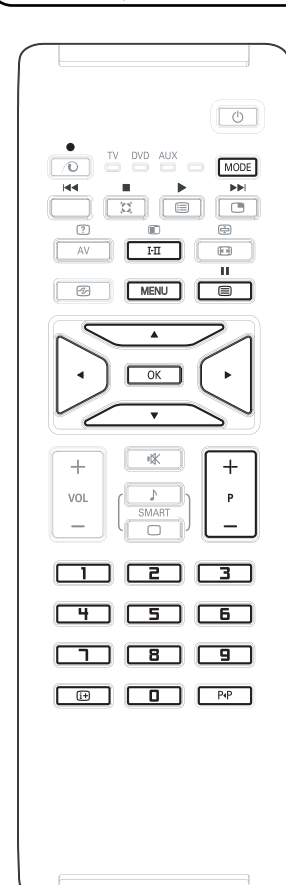

A távirányító segítségével vezérelheti a videomagnó vagy a DVDlejátszó alapfunkcióit.

Nyomja meg a **MODE** (üzemmód) gombot a szükséges üzemmód kiválasztásához: **DVD** vagy **AUX** (videomagnó). A távirányító indikátora világítani kezd, mutatja a kiválasztott üzemmódot.Amennyiben nem teszünk semmit, 20 másodperc elteltével az indikátor kialszik.

A távirányító automatikusan visszaáll televízió üzemmódba.

A következő gombok működőképessége függ a használt berendezéstől:

- (<sup>1</sup>) Készenléti üzemmódba kapcsolás
- **44** Visszatekerés
- † Lejátszás
- **Felvétel**
- **II** Pillanat-állj
- ‡ Stop
- Lejátszás
- **MENU** Menü

Kurzor A kurzor mozgatása és a segítségével történő beállítás **OK** Ellenőrzés

- **0 9** Számjegybetáplálás
- **P +** Programválasztás
- i Információ megjelenítés
- P<sup>4</sup>P T-C funkció (DVD); index (videomagnó)

*A távirányító kompatíbilis a Philips összes, RC5 szabványt használó audioés videó-berendezésével, valamint valamennyi RC6 szabványt használó DVD-berendezéssel.*

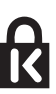

Az Ön TV-je Kensington biztonsági nyílással (Kensington Security Slot) van ellátva, amelynek célja a lopás megelőzése. Magát a lopásgátló Kensington-zárat külön kell beszerezni.

® *A Kensington és a MicroSaver az ACCO World Corporation bejegyzett US védjegyei, a megfelelő regisztrációkkal és folyamatban lévő alkalmazásokkal más országokban, az egész világon. Minden más regisztrált vagy nem regisztrált védjegyet az illető tulajdonos birtokol.*

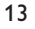

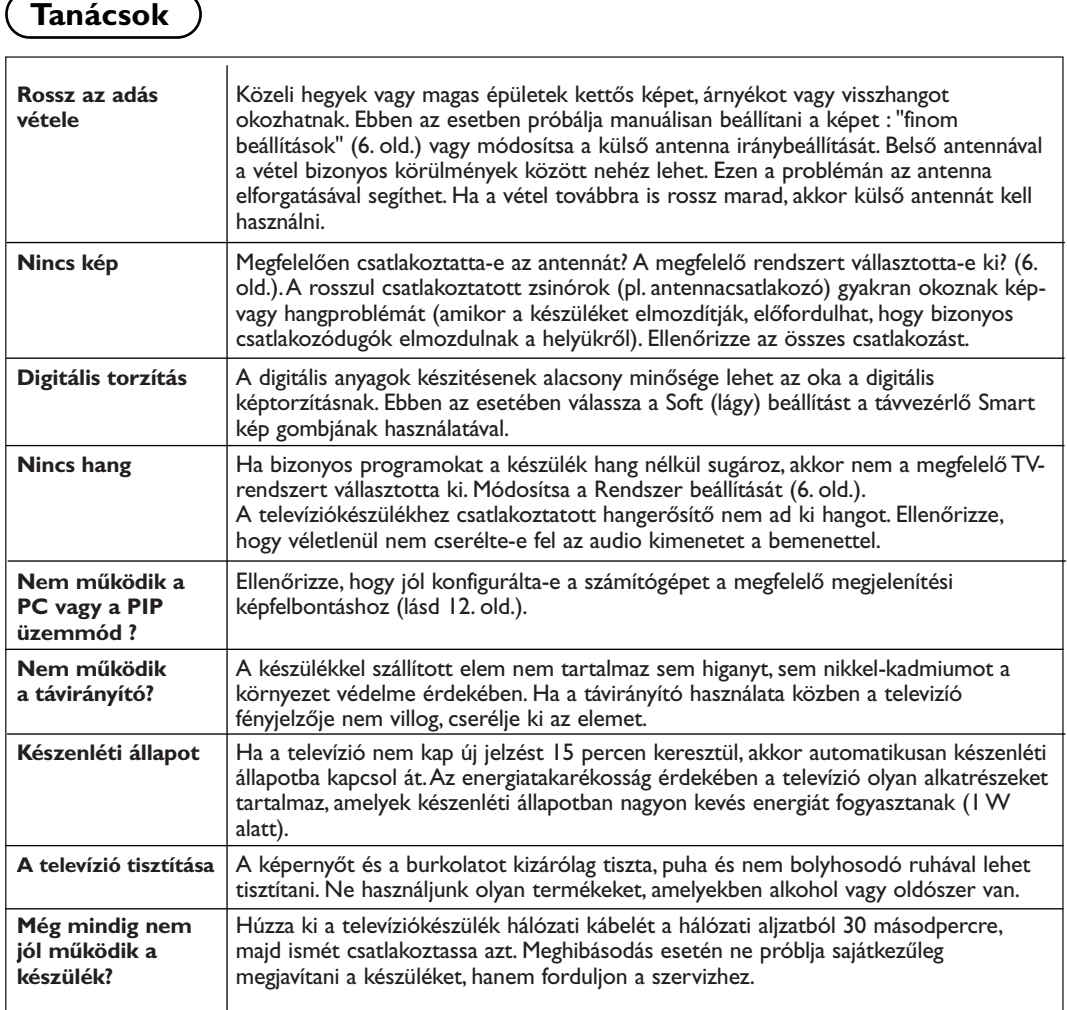

# **Fogalmak magyarázata**

- **DVI** (Digital Visual Interface): a DDWG (Digital Display Working Group) szervezet által kifejlesztett digitális interface szabvány, amely az analóg jeleket digitális jelekké alakítja és biztosítja a kényelmes munkát a digitális és az analóg monitorokkal egyaránt.
- **VGA** (Video Graphic Array): a személyi számítógépek grafikus monitorjainak általánosan elfogadott szabványa.
- **RGB jelek**: Három videojelet, a pirosat (Red), a zöldet (Green) és a kéket (Blue) jelöl, amelyek együttesen alkotják a képet.A jelek használata jobb képminőség elérését teszi lehetővé.
- **S-VHS jelek**: Két különálló videojelről van szó (Y/C), melyek az S-VHS és a Hi-8-as felvételi szabványból erednek.A fényerő (fekete/fehér) és a színjelek külön-külön vannak felvéve a szalagra. Ezen eljárással jobb minőségű képet

nyerünk, mint a hagyományos video rendszerrel (VHS és 8 mm), ahol az összekevert Y/C jelek egy összetett videojelet alkotnak.

- **Nicam hang**: Olyan eljárás, amely a hang digitális minőségben való átvitelét biztosítja.
- **Rendszer**:A televíziós műsorok sugárzása nem minden országban történik ugyanolyan módon. Különböző hangátviteli szabványok léteznek : BG, DK, I és LL'.A Rendszer beállítás lehetővé teszi ezeknek a szabványoknak a kiválasztását. Ne keverje össze az utóbbi szabványokat a színszabvánnyal, mely PAL vagy SECAM lehet. Európa legtöbb országában a PAL rendszert használják, míg Franciaországban, Oroszországban és a legtöbb afrikai országban a SECAM rendszert. Az EXT1 és EXT2 bemenet lehetővé teszi az NTSC rendszerben felvett kazetták lejátszását.